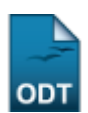

## **Listar Coordenadores**

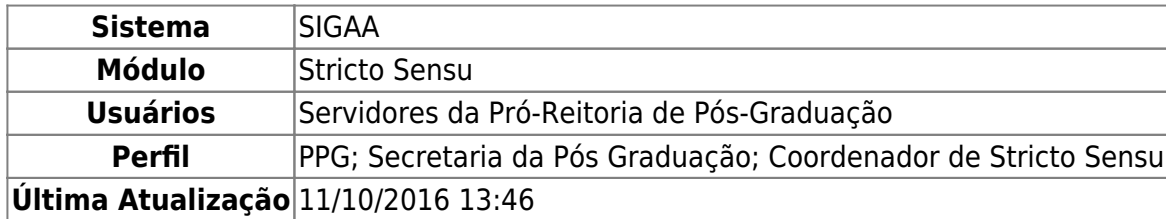

Essa operação poderá ser utilizada pelos gestores da Pró-Reitoria de Pós-Graduação com a finalidade de visualizar uma lista com as informações dos coordenadores de programas de pós-graduações.

Para realizar essa operação, o usuário deverá acessar o SIGAA → Módulos → Stricto Sensu → Permissões → Manutenção de Coordenadores → Listar Coordenadores.

O sistema irá listar todos os coordenadores e vice-coordenadores das pós-graduações separados por área. Na lista será possível visualizar as seguintes informações: Nome do Servidor(a) (login), Função, E-mail, Telefone Fixo, Telefone Celular, Início e Fim.

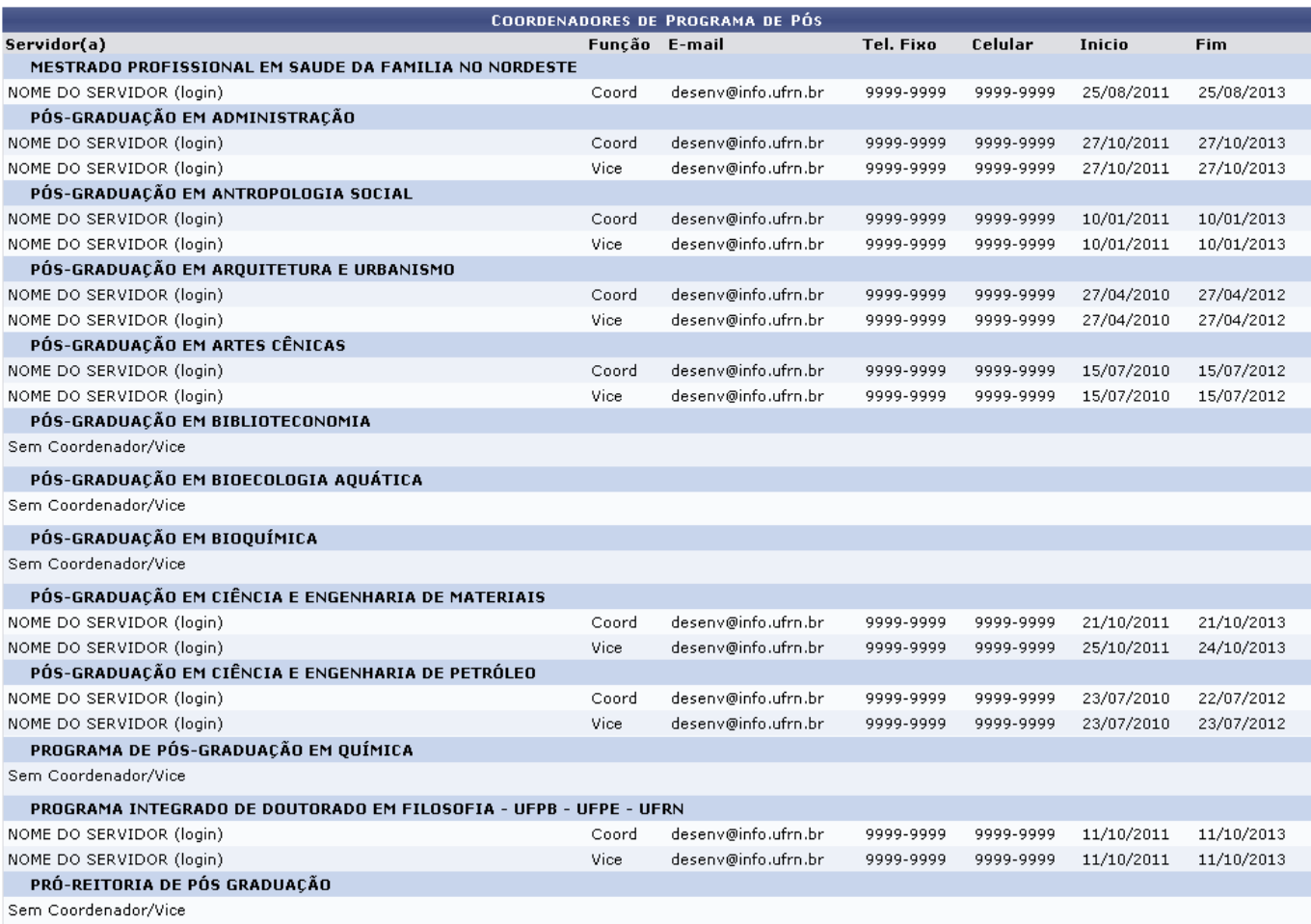

**Stricto Sensu** 

Clicandono link Stricto Sensu o sistema retornará ao menu Stricto Sensu.

## **Bom Trabalho!**

## **Manuais Relacionados**

- [Substituir Coordenador](https://docs.info.ufrn.br/doku.php?id=suporte:manuais:sigaa:stricto_sensu:permissoes:manutencao_de_coordenadores:substituir_coordenador)
- · [Identificar Coordenador](https://docs.info.ufrn.br/doku.php?id=suporte:manuais:sigaa:stricto_sensu:permissoes:manutencao_de_coordenadores:identificar_coordenador)

[<< Voltar - Manuais do SIGAA](https://docs.info.ufrn.br/doku.php?id=suporte:manuais:sigaa:stricto_sensu:lista)

From: <https://docs.info.ufrn.br/> -

Permanent link:<br><mark>[https://docs.info.ufrn.br/doku.php?id=suporte:manuais:sigaa:stricto\\_sensu:permissoes:manutencao\\_de\\_coordenadores:listar\\_coordenadores](https://docs.info.ufrn.br/doku.php?id=suporte:manuais:sigaa:stricto_sensu:permissoes:manutencao_de_coordenadores:listar_coordenadores)</mark> Last update: **2016/10/11 13:46**

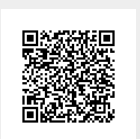